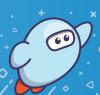

With Sora, you can get free ebooks and audiobooks from your school.

Install the Sora app from the Apple App Store or Google Play Store, or go to soraapp.com.

In Sora, find your school (or enter your school's setup code), then sign in.

Browse the **Explore** tab and borrow a book. Your book will open so you can start reading right away.

Close the book and go to your **Shelf** to see all your books (including assignments). From there, you can:

- Tap Open Book or Open Audiobook to read or listen to the book.
- Tap Options to renew or return the book, get to your notes and highlights, and more.